# **Technical Data**

**'Radgrid'** is a data communication software , designed primarly to log the data from a host of Radiation Monitors in a network either RS485 / Ethernet. These devices could be Area Gamma Monitor, with built-in detectors or connected with smart probes, operating in different measuring units, stack activity monitors in a PET medical cyclotron facility or other Radilogical facilities, including food / radiation plants etc., Environmental Radiation Monitors operating in outdoor conditions.

This Facilitates & reads, dose rate & fault diagnostics information,into a centralized computer station.This software facilitates User to set /change parameters through 'config' menu. Parameters like PRESET-ALARM, C.F factor etc can be changed by device settings & acquire settings.

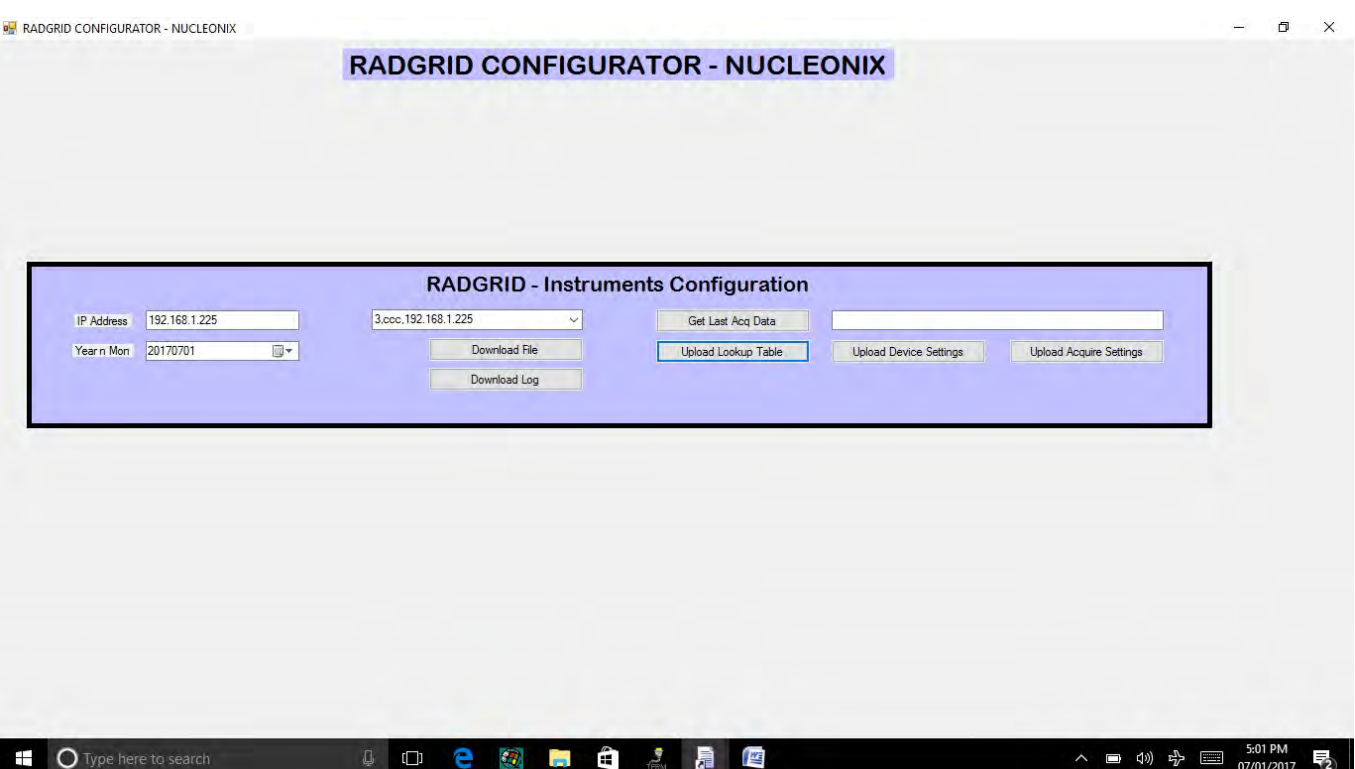

## **Device Settings:**

User can change measuring unit and Calibration factor .

#### **Acquire settings:**

In this User can change Alarm level, by changing acquire settings :

- i. preset level -mR/h
- ii. preset level -Sv/h
- iii. preset level -CPS
- iv. preset level -Bq

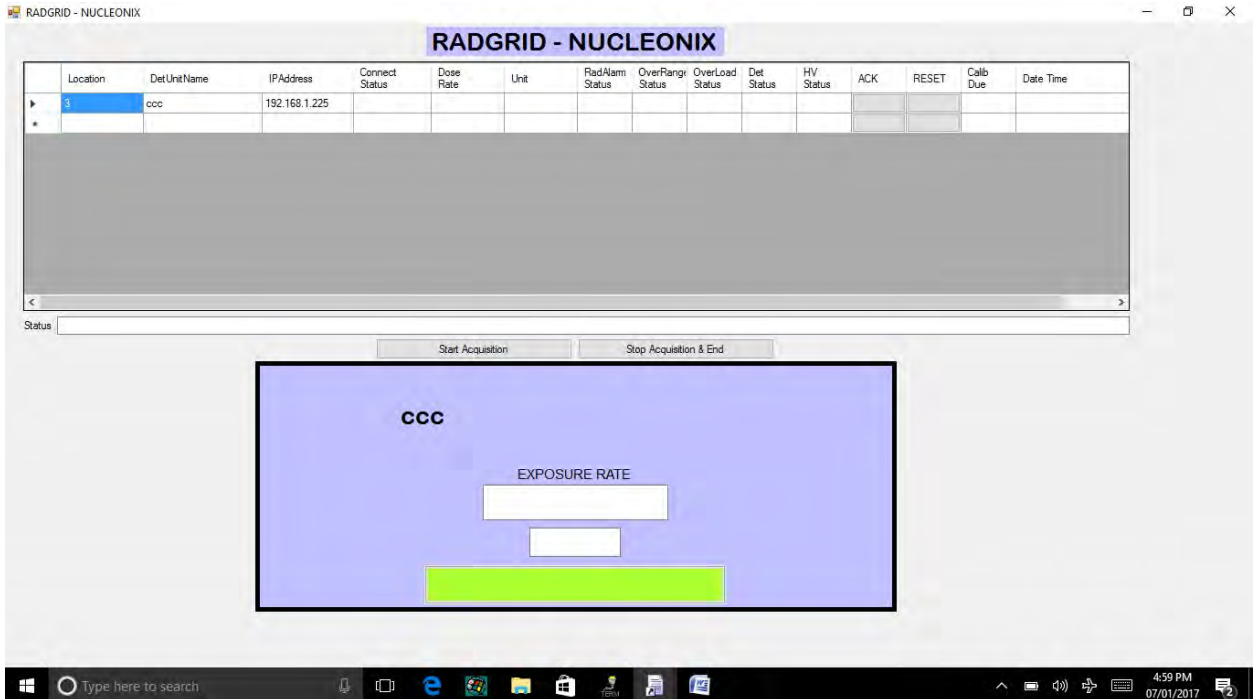

### **Start Acquisition :**

Once "start acquisition " is selected, instruments get connected to Radgrid through Ethernet communication with respective I.P address .Instrument I.P addresses are saved in local disk D. User can change set location,device name,I.P addresses.

## **The following details of instruments are displayed :**

column-1:location of instrument.

column-2: Device name.

column-3: I.P Address of device.

column-4: Connection status.

column-5: Dose rate level.

column-6: Units of dose rate.

column-7: Alarm status.

column-8: OVR range status.

column-9: OVR status.

column-10: Detector Status.

column-11: HV status.

column-12: "ACK" button for muting the audio.

column-13: "RESET" button for resetting the device.

column-14 : Calibration due date .

column-15: Date and Time.

To disconnect the Rad-Grid or for CONFIG on Clicking "STOP ACQUISITION"then continue.